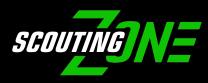

ScoutingZone® is our official recruiting partner, which connects players and college coaches on the fields where recruiting takes place. College coaches count on our roster and player information, to be accurate.

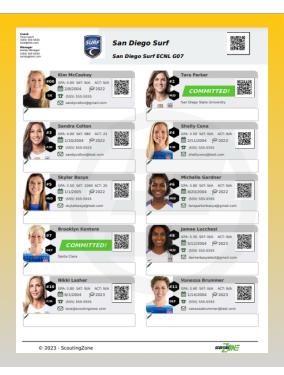

## **Manager Registration Instructions**

- 1) Teams New to ScoutingZone® Click Here
- 2) Teams Already Registered with ScoutingZone® Click Here
- \*\*You must register/join your upcoming events or your team will not be visible to colleges\*\*
  To learn more about ScoutingZone® watch this short video Click Here

Managers- you do not add players to your roster, as players register using your SZ Team Code, they will automatically populate onto your core roster. Make sure to periodically login to your SZ Manager Account to ensure your roster is accurate.

## Player Registration Instructions

Players- before you register, your manager has to first register the team and will send you the SZ Team Code. Follow instructions below after your manager sends you your SZ Team Code.

- 1. Register at www.scoutingzone.com
- 2. Click: REGISTER & Click: PLAYER
- 3. Enter your SZ Team Code (that your manager provided you)
- 4. Fill in all information & Click: REGISTER

Need assistance? We are here to help: <a href="mailto:support@scoutingzone.com">support@scoutingzone.com</a>